ASIST. DIANA ȘOTROPA

 $\Box$  front-end framework

 $\Box$  includes HTML and CSS based design templates for typography, forms, buttons, tables, navigation, modals, image carousels and many other, as well as optional JavaScript plugins

 $\Box$  gives you the ability to easily create responsive designs

<!-- Latest compiled and minified CSS --> <link rel="stylesheet" href="https://maxcdn.bootstrapcdn.com/bootstrap/3.3.7/css/bootstrap.min.css">

<!-- jQuery library --> <script src="https://ajax.googleapis.com/ajax/libs/jquery/3.2.0/jquery.min.js"></script>

<!-- Latest compiled JavaScript --> <script src="https://maxcdn.bootstrapcdn.com/bootstrap/3.3.7/js/bootstrap.min.js"></script>

**■** Add the HTML5 doctype

<!DOCTYPE html>

Bootstrap 3 is mobile-first

<meta name="viewport" content="width=device-width, initial-scale=1">

**Q** Container

**.container** class provides a responsive **fixed width container**

.container-fluid class provides a **full width container**, spanning the entire width of the viewport

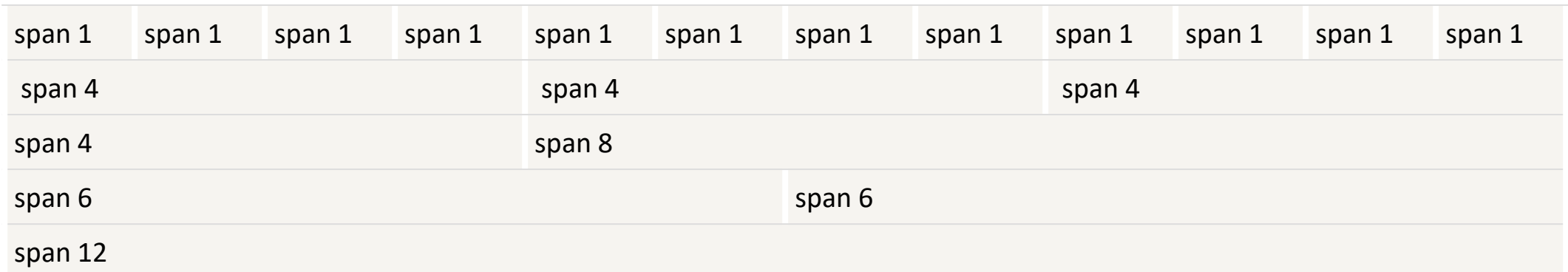

#### **Q** Clase

 $\Box$  xs (for phones)

 $\Box$  sm (for tablets)

- $\Box$  md (for desktops)
- $\Box$  lg (for larger desktops)

#### <div class="row">

<div class="col-\*-\*"></div>

■Tag-uri

□ <small>

□</mark> <mark>

 $\Box$  <abbr>

□ <blockquote>

 $\Box$  <code></code>

 $\Box$  <kbd>

 $\Box$  <pre>

 $\Box$  Culori text:

■ .text-muted

- $\Box$  .text-primary
- **Q** .text-success
- .text-info
- $\Box$  .text-warning
- .text-danger
- **Q**Culori fundal:
	- D .bg-primary
	- D .bg-success
	- D.bg-info
	- D.bg-warning
	- D.bg-danger

- O Clase:
	- D .lead
	- **Q**.small
	- .text-left
	- .text-center
	- □ .text-right
	- $\Box$  .text-justify
	- □ .text-nowrap
	- **O** .text-lowercase
	- □ .text-uppercase
	- **□** .text-capitalize
	- .list-unstyled
	- $\Box$ .list-inline

#### **O**Tabele

.table

.table-striped

■ .table-bordered

■ .table-hover

.table-condensed

□ .table-responsive

#### **OClase:**

■ .active

**□**.success

 $\Box$ .info

**Q** .warning

■ .danger

#### **O** Imagini:

.img-rounded

□ .img-circle

.img-thumbnail

**Q**.thumbnail

■ Video / Iframe

 $\Box$  .embed-responsive-item

**Q** Aspect Ratio

.embed-responsive .embed-responsive-16by9

.embed-responsive .embed-responsive-4by3

### **Q** Alerte:

D .alert

D .alert-success

- D .alert-info
- $\Box$  .alert-warning
- $\Box$  .alert-danger
- .alert-link

.alert-dismissable (then add class="close" and data-dismiss="alert" to a link or a button element )

### $\Box$  Efecte

 $\Box$ .fade

 $\Box$ .in

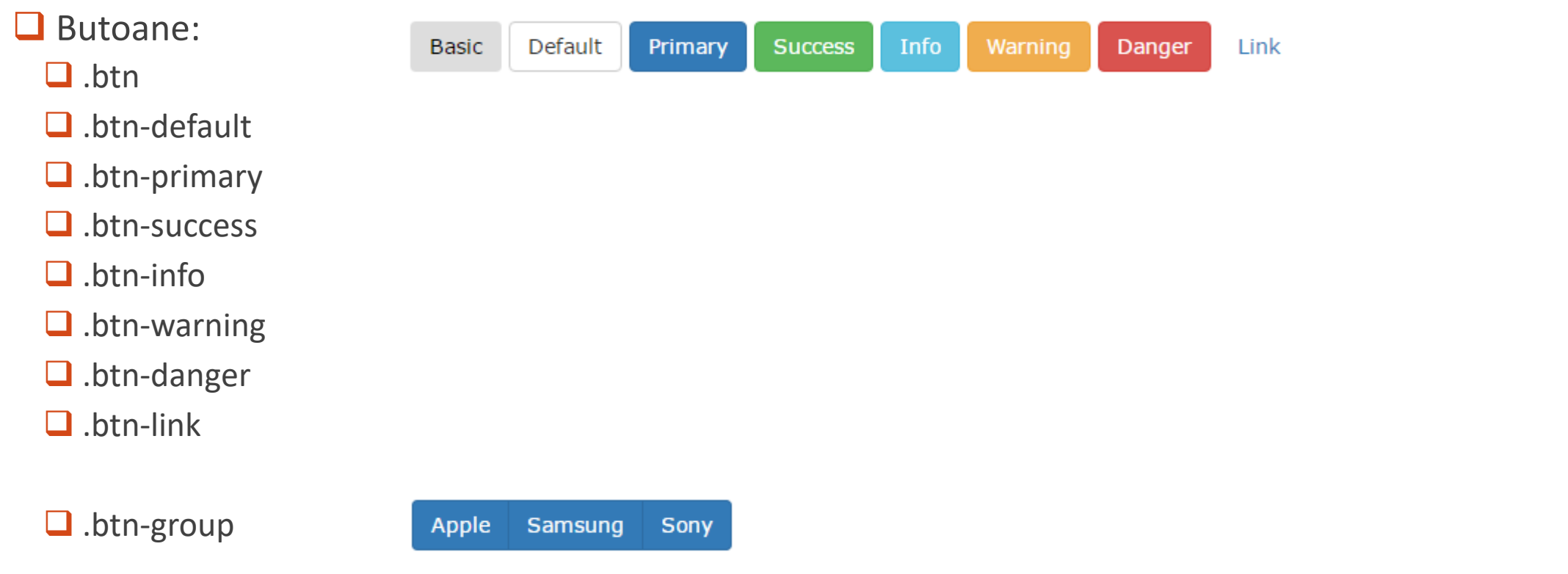

- **Glyphicons**  $\Box$  260 de iconițe .glyphicon .glyphicon-*name*
	- <http://glyphicons.com/>
- **OIndicatori numerici:** 
	- D.badge

 $News **5**$ 

- **O**Progress bar:
	- □ .progress

□ .progress-bar-success

- .progress-bar-info
- **Q** .progress-bar-warning
- **Q** .progress-bar-danger
- **Q**.progress-bar-striped

 $\Box$  .active

<div class="progress"> <div class="progress-bar" role="progressbar" aria-valuenow="70" aria-valuemin="0" aria-valuemax="100" style="width:70%"> <span class="sr-only">70% Complete</span>  $\langle$ div $\rangle$ </div>

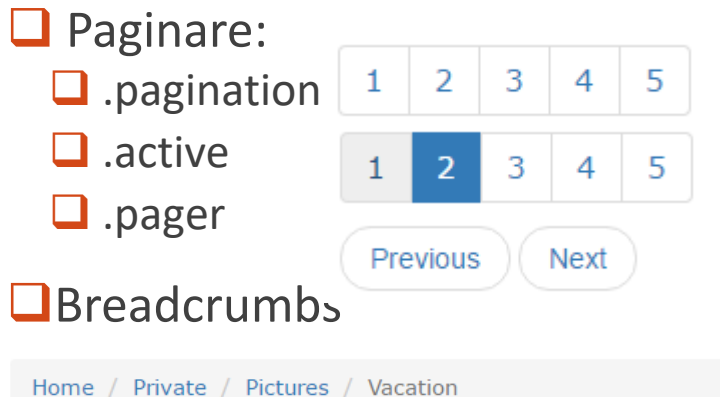

### **O** Dropdown

**Q**.dropdown

- To open the dropdown menu, use a button or a link with a class of .dropdown-toggle and the datatoggle="dropdown" attribute.
- □ .caret
- $\Box$  Add the .dropdown-menu class to a <ul> element to actually build the dropdown menu.

**Q** Accordion

□ .collapse

 $\Box$ .in

 $\Box$  add the data-toggle="collapse" attribute to an <a> or a <br/>sbutton> element

 $\Box$  add the data-target="#id" attribute to connect the button with the collapsible content

#### **O** Meniuri

 $\Box$  navhar

 $\Box$ .navbar-default

**Q**.navbar-inverse

□ .navbar-right

■ .navbar-btn

**Q**.navbar-form

□ .navbar-fixed-top

■ .navbar-fixed-bottom

**Click Me** 

Lorem ipsum dolor sit amet, exercitation ullamco laboris i

**O** Formulare:

 $\Box$  Vertical form (this is default)

 $\Box$  Horizontal form

 $\Box$  Inline form

 $\Box$  .form-group

.form-control

 $\Box$  .form-inline

.form-horizontal

.control-label

 $\Box$  .sr-only – screen readers only

- □ .input-group
- .input-group-addon
- ■.input-group-btn

### Obiecte media:

 $\Box$ .media

□ .media-left

**Q** .media-right

**Q** .media-body

 $\square$  .media-heading

 $\Box$  .media-top

**Q** .media-middle

 $\Box$  .media-bottom

**Q** Carusel de imagini

■ id="myCarousel"

Class="carousel"

 $\Box$  data-ride="carousel"

 $\Box$ .slide

**Q** .carousel-indicators

□ data-target="#myCarousel"

 $\Box$  data-slide-to

**Q** .carousel-inner

 $\Box$ .item

■ .active

**□** .carousel-caption

Casuță Popup

 $\Box$  data-toggle="modal" opens the modal window

 $\Box$  data-target="#myModal" points to the id of the modal

**Q**.modal

 $\Box$ .fade

■ role="dialog"

■ .modal-dialog

□ .modal-content

 $\Box$ .modal-header

■ .modal-body

**Q** .modal-footer

■ .close

**Q** Tooltip

data-toggle="tooltip"

data-placement="top"

<script>

\$(document).ready(function(){ \$('[data-toggle="tooltip"]').tooltip(); });

</script>

**O** Popover

□ data-toggle="popover"

□ data-placement="top"

<script> \$(document).ready(function(){ \$('[data-toggle="popover"]').popover(); }); </script>